## MEDIAPOINT FILE SET UP GUIDE TRIM BOX

We require all files are submitted print ready. For us, this means your file will:

- 1. Have the trim box set as the finished size
- 2. Have at least 3mm of bleed (the required amount of bleed may be different for some products)

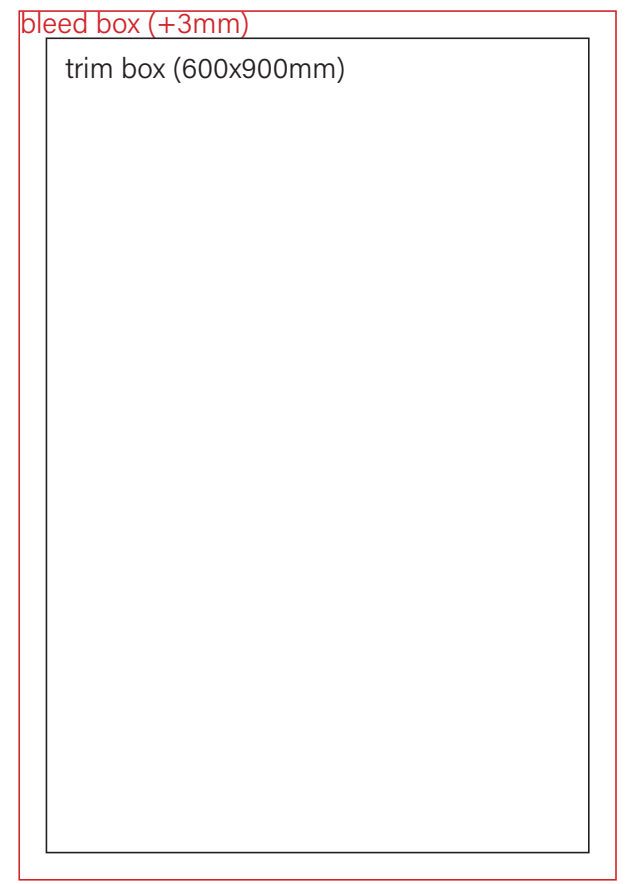

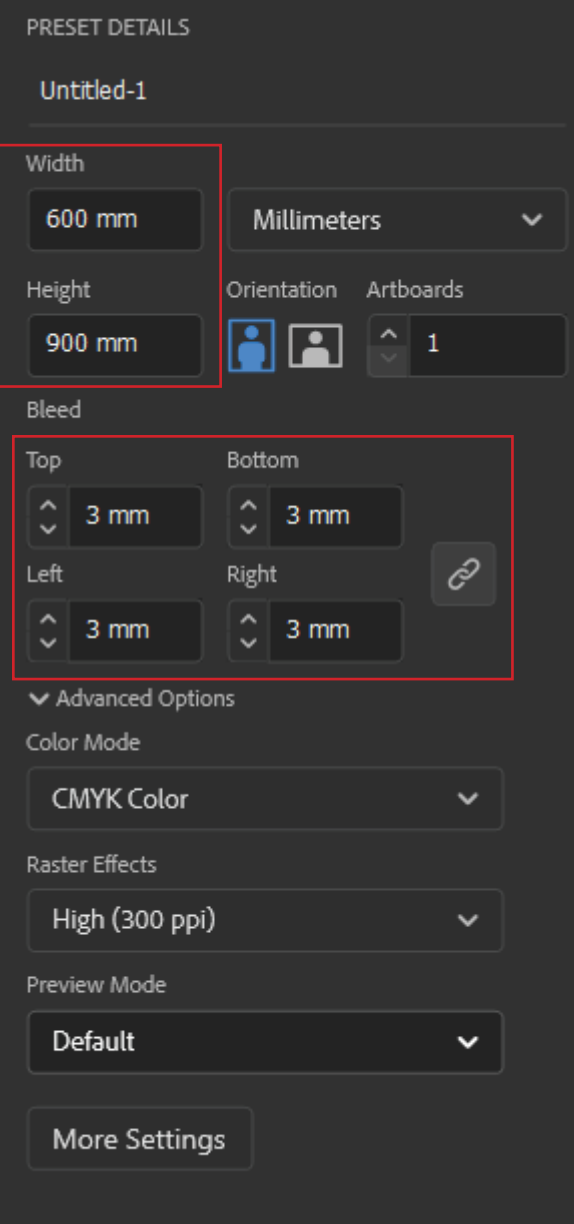

## MEDIAPOINT FILE SET UP GUIDE TRIM BOX

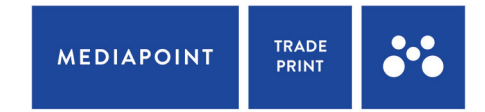

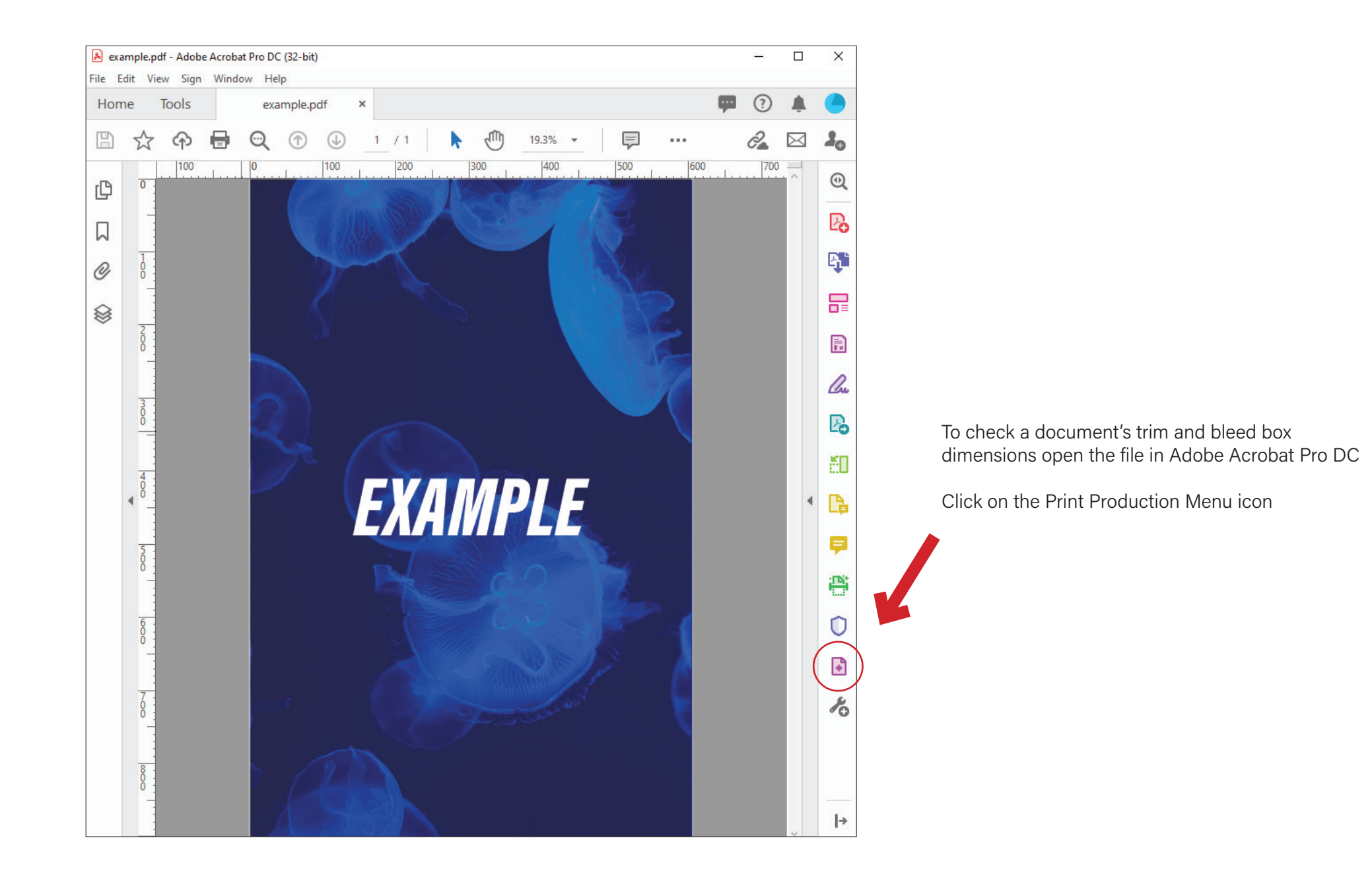

## MEDIAPOINT FILE SET UP GUIDE TRIM BOX

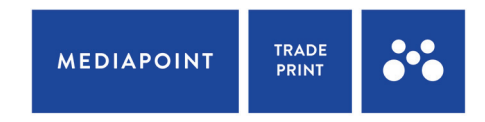

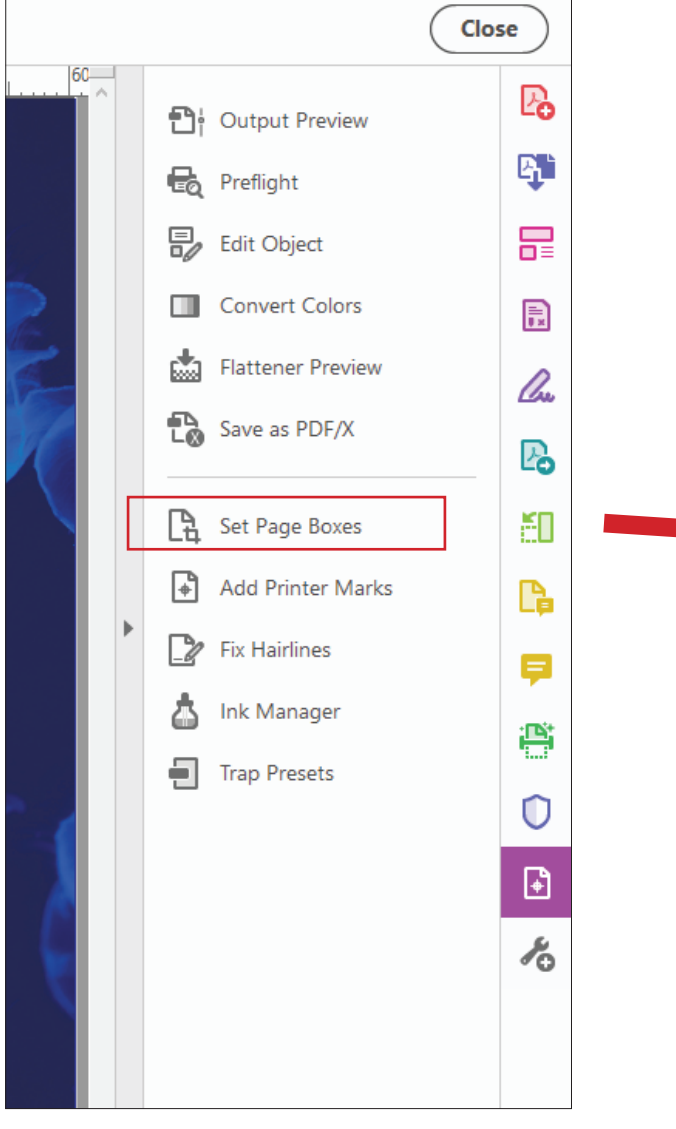

Select "Set Page Boxes" to bring up the "Set Page Boxes" pop-up window

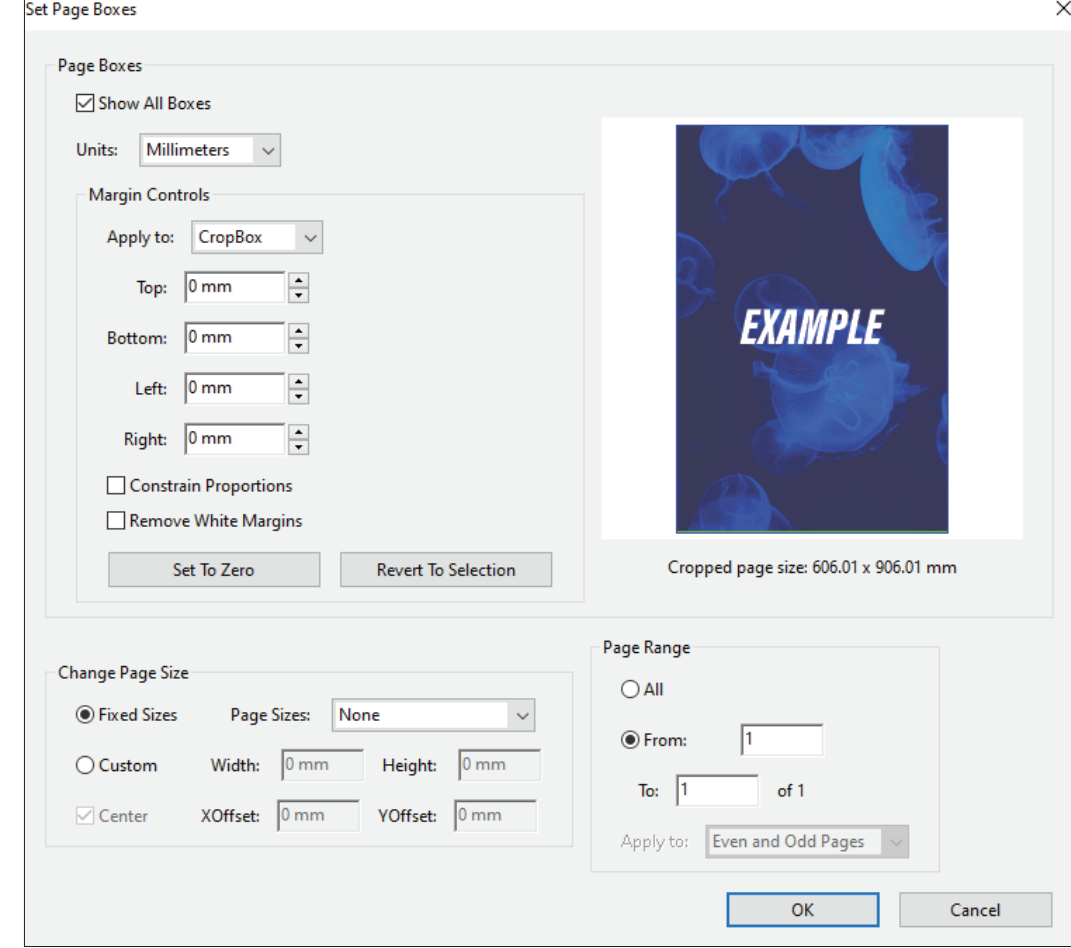

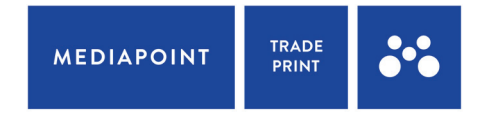

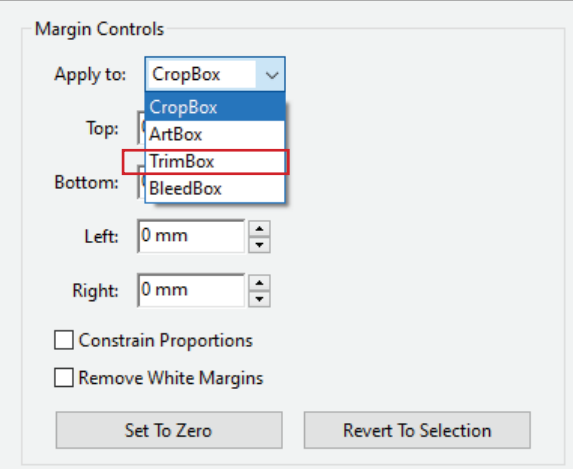

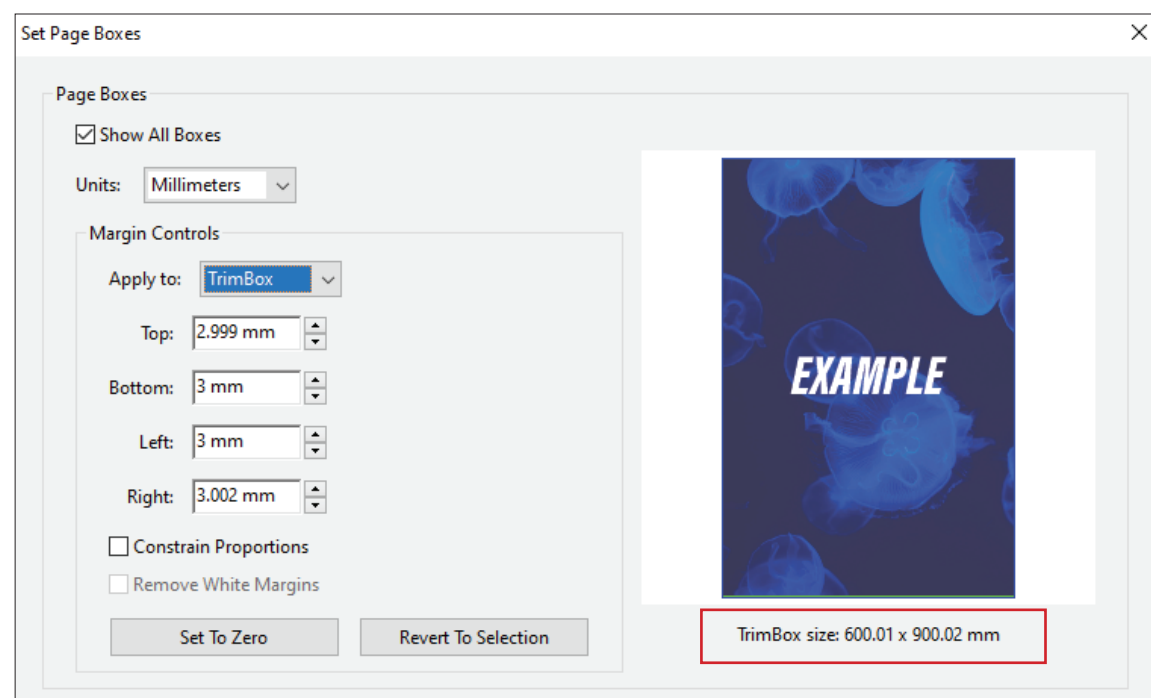

Under Margin Controls, select the drop down menu to check the TrimBox dimensions.

The trim box dimensions will be shown under the preview pane.

(don't stress if the dimensions shown are out by <0.1mm. This is a known glitch with Adobe Acrobat, and will not affect the output of your document when printed)